# **KRAMER**

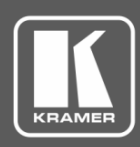

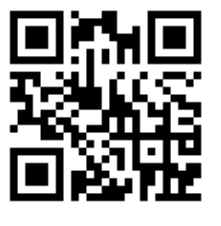

# VA-4X Quick Start Guide

This guide helps you install and use your **VA-4X** for the first time.

Go to **[www.kramerav.com/downloads/VA-4X](http://www.kramerav.com/downloads/VA-4X)** to download the latest user manual and check if firmware upgrades are available.

Scan for full manual

## **Step 1: Check what's in the box**

- **VA-4X** 4 Channel 4K HDMI Extender / Toolbox  $\bullet$  4 Rubber feet Mounting bracket kit
- $\blacksquare$  1 Power adapter and cord  $\blacksquare$  1 Quick start guide
- 
- 

**Step 2: Get to know your VA-4X**

- $\mathbf{2}$  $\overline{\mathbf{3}}$ 1 4 5  $6\phantom{1}$ **RESET** ON MENU ENTER HDMI IN4 HDMI IN3 HDMI IN2 HDMI IN1 ∩  $\bigcap$  $\bigcap$ l — ۔۔۔۔ ا r — 4 Channel 4K HDMI™ Extender / Toolbox  $VA-4X$
- **RS-232** 5V DC HDMI OUT1 **HDMI OUT2** HDMI OUT3 **HDMI OUT4**  $\overline{\overset{\bullet}{\circ\circ\circ\circ}}$ စ (φ PROG 8 9 10

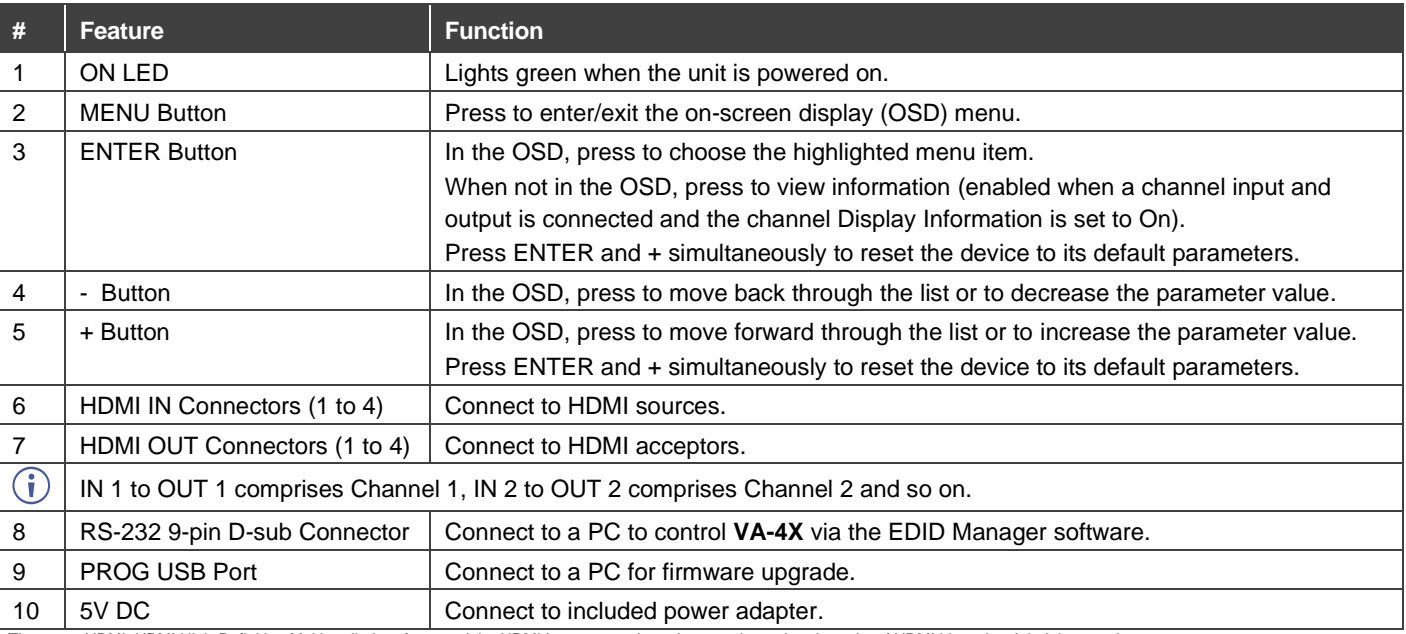

The terms HDMI, HDMI High-Definition Multimedia Interface, and the HDMI Logo are trademarks or registered trademarks of HDMI Licensing Administrator, Inc.

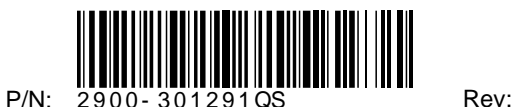

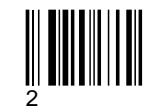

#### **Step 3: Mount VA-4X**

Install VA-4X using one of the following methods:

- Attach the rubber feet and place the unit on a flat surface.
- Fasten a bracket (included) on each side of the unit and attach it to a flat surface (see [www.kramerav.com/downloads/VA-4X\)](http://www.kramerav.com/downloads/VA-4X).
- Mount the unit in a rack using the recommended rack adapter (see [www.kramerav.com/product/VA-4X\)](http://www.kramerav.com/product/VA-4X).

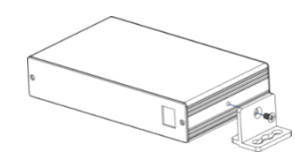

- Ensure that the environment (e.g., maximum ambient temperature & air flow) is compatible for the device.
- Avoid uneven mechanical loading.
- Appropriate consideration of equipment nameplate ratings should
- be used for avoiding overloading of the circuits. Reliable earthing of rack-mounted equipment should be maintained.

#### **Step 4: Connect the inputs and outputs**

Always switch OFF the power on each device before connecting it to your **VA-4X**. For best results, we recommend that you always use Kramer high-performance cables to connect AV equipment to the **VA-4X**.

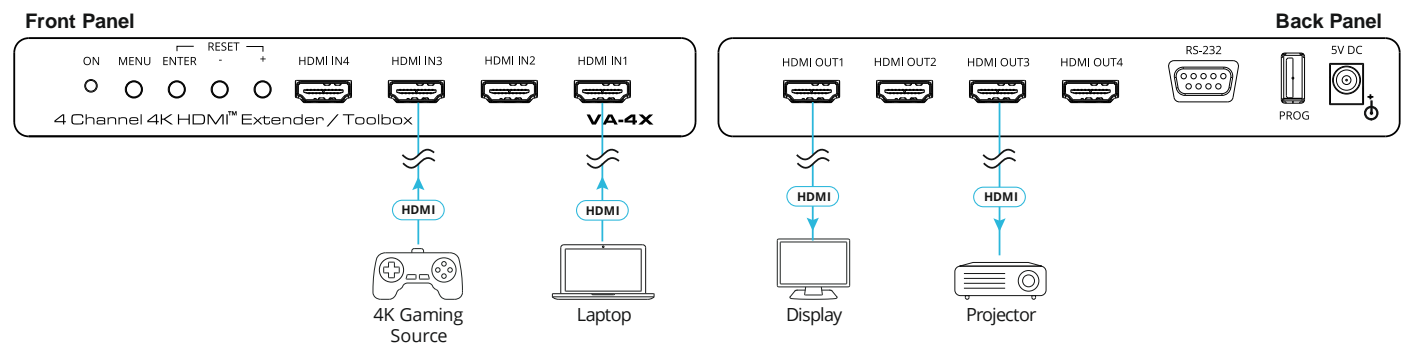

#### **Step 5: Connect the power**

Connect the 5V DC power adapter to the power socket and then connect the adapter to the mains electricity.<br>Safety Instructions (See www.kramerav.com for updated safety information) om for updated safety information)

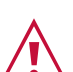

**Caution:** • For products with relay terminals and GPI\O ports, please refer to the permitted rating for an external connection, located next to the terminal or in the User Manual. There are no operator serviceable parts inside the unit.

- Warning:<br>
Use<br>
Disco
- Use only the power cord that is supplied with the unit. Disconnect the power and unplug the unit from the wall before installing.

### **Step 6: Operate the VA-4X**

Use the OSD menu to set the parameters:

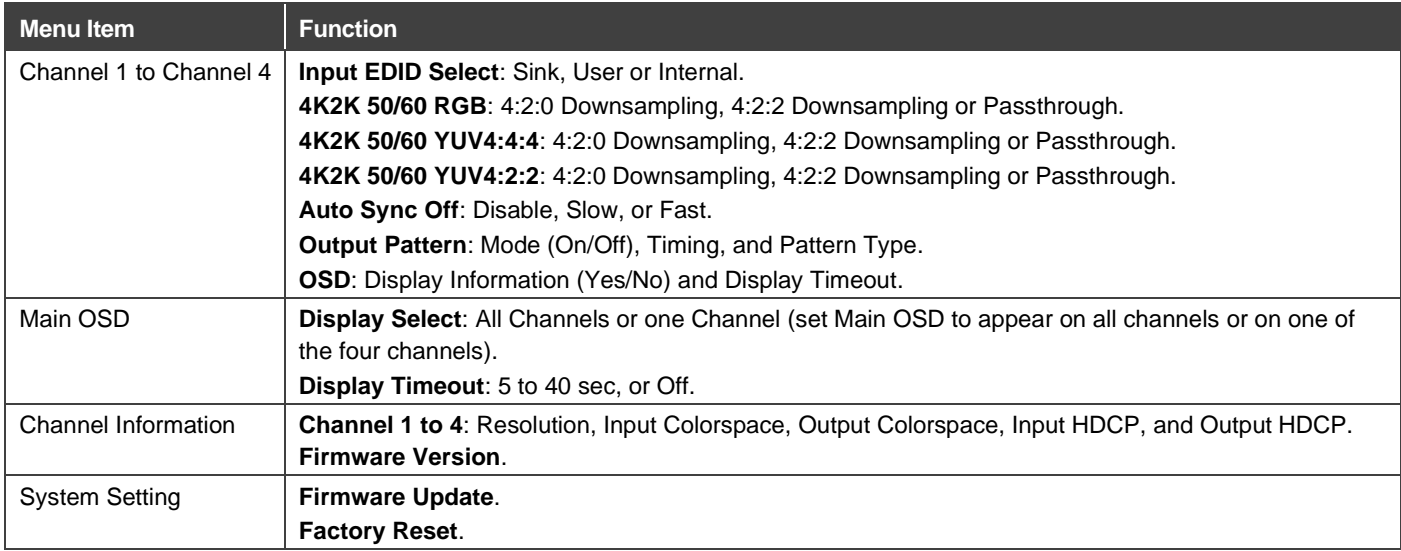

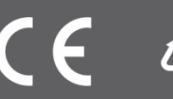